## Firefox Probleme mit dem Profilspeicher

Firefox legt unter "C:\Users\<Benutzername>\AppData\Roaming\Mozilla\Firefox\Profiles" ein Profil an, das für unseren Profilspeicher zu groß ist und die Benutzer am Abmelden hindert. Dieses Profil erkennt man an der Bezeichnung *".default-release"* im Ordnernamen.

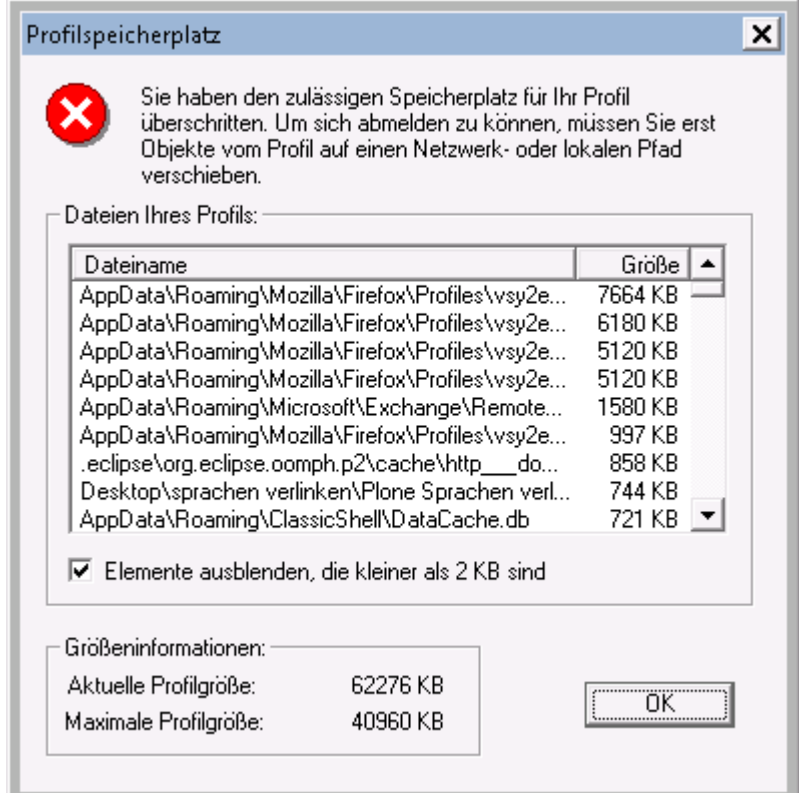

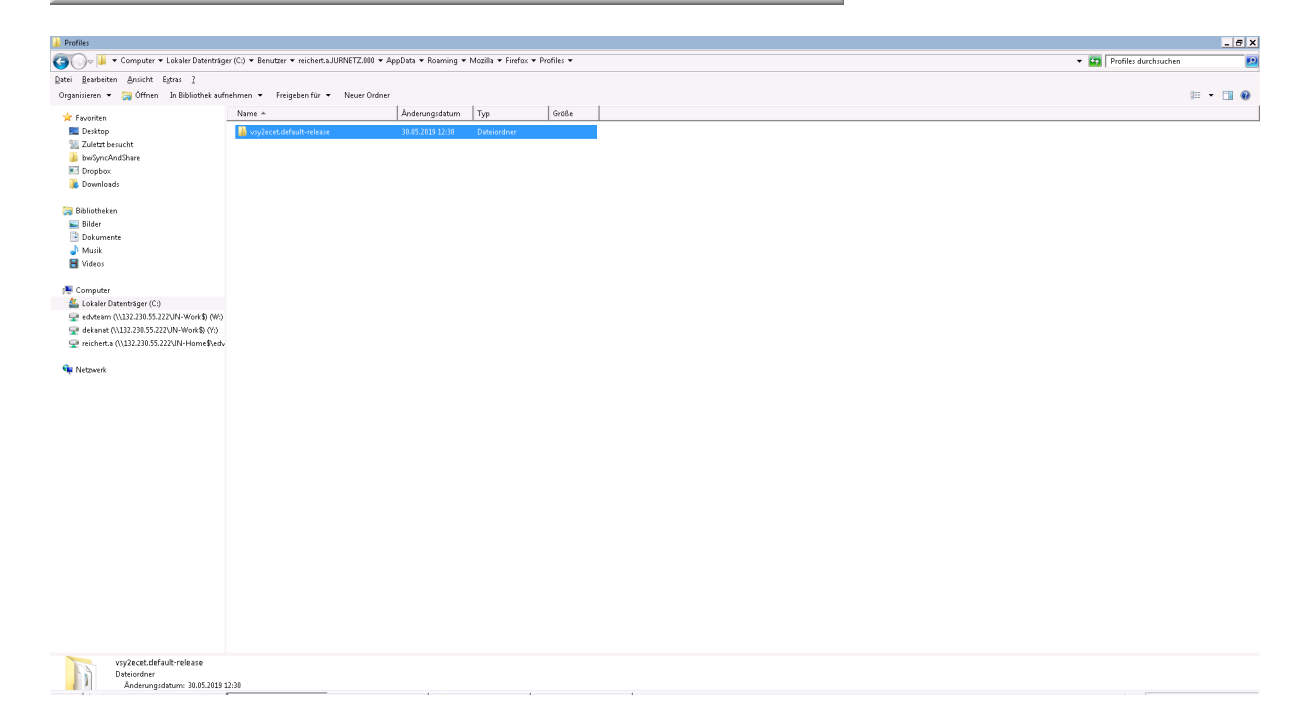

Das neue Profil muss auf das Home-Netzlaufwerk ausgelagert werden. Dafür starten wir Firefox mit der Profilauswahl. Ein Problem, das hierbei auftreten kann, ist, dass der PC nun über zwei Firefox-Installation verfügt – die alte Version und die Neue. Wenn unter "*C:\Program Files*" bzw. augenscheinlich auch "*C:\Programme*" kein Mozilla Firefox gefunden wurde, wie im folgenden Bild zu sehen,

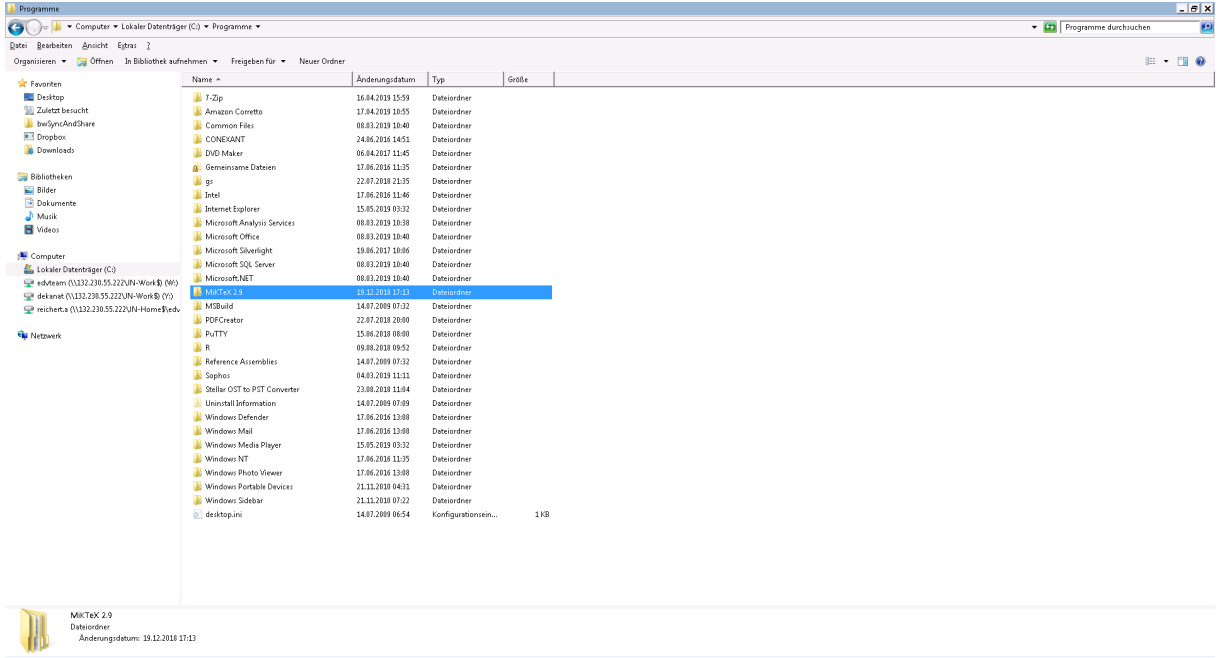

dann ist die (neue) Installation vermutlich im alten Ordner unter "*C:\Program Files (x86)*" zu finden.

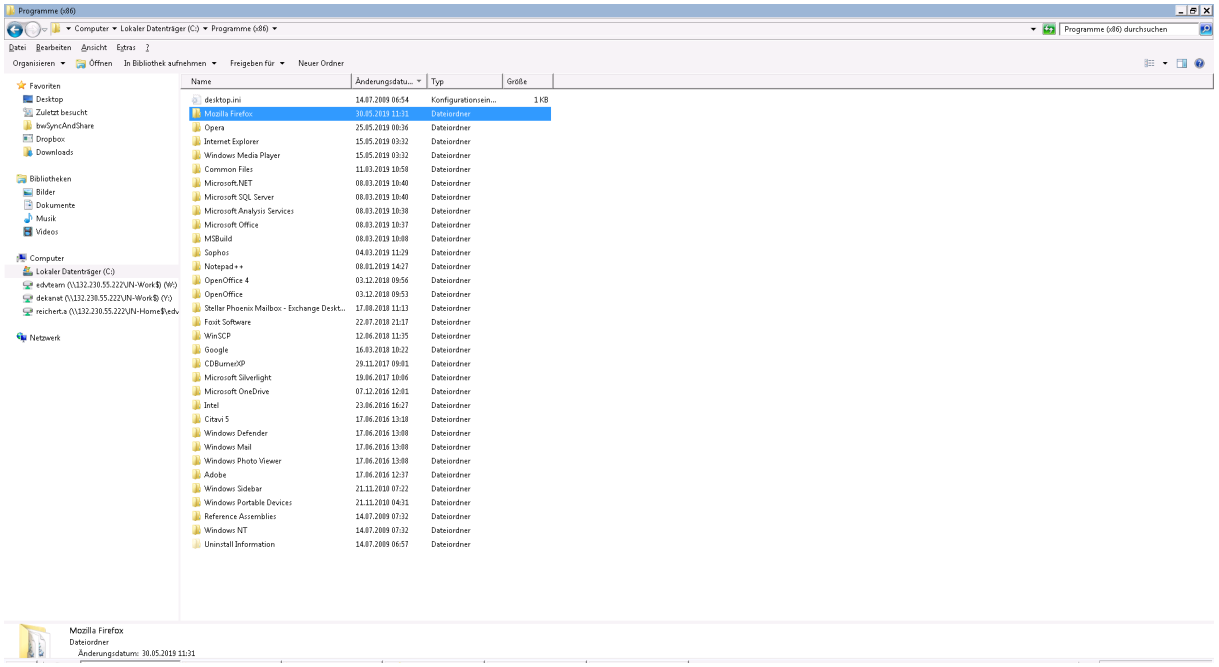

In diesem Fall gab es nur eine Firefox-Installation auf dem PC.

Es kann jedoch tatsächlich sein, dass die alte Installation beibehalten und die neuere Firefox-Version parallel installiert wird.

Mit Hilfe von Windowstaste + R können wir die (neuere) Firefox.exe auswählen (Durchsuchen) und mit dem Profil-Parameter (-p) starten.

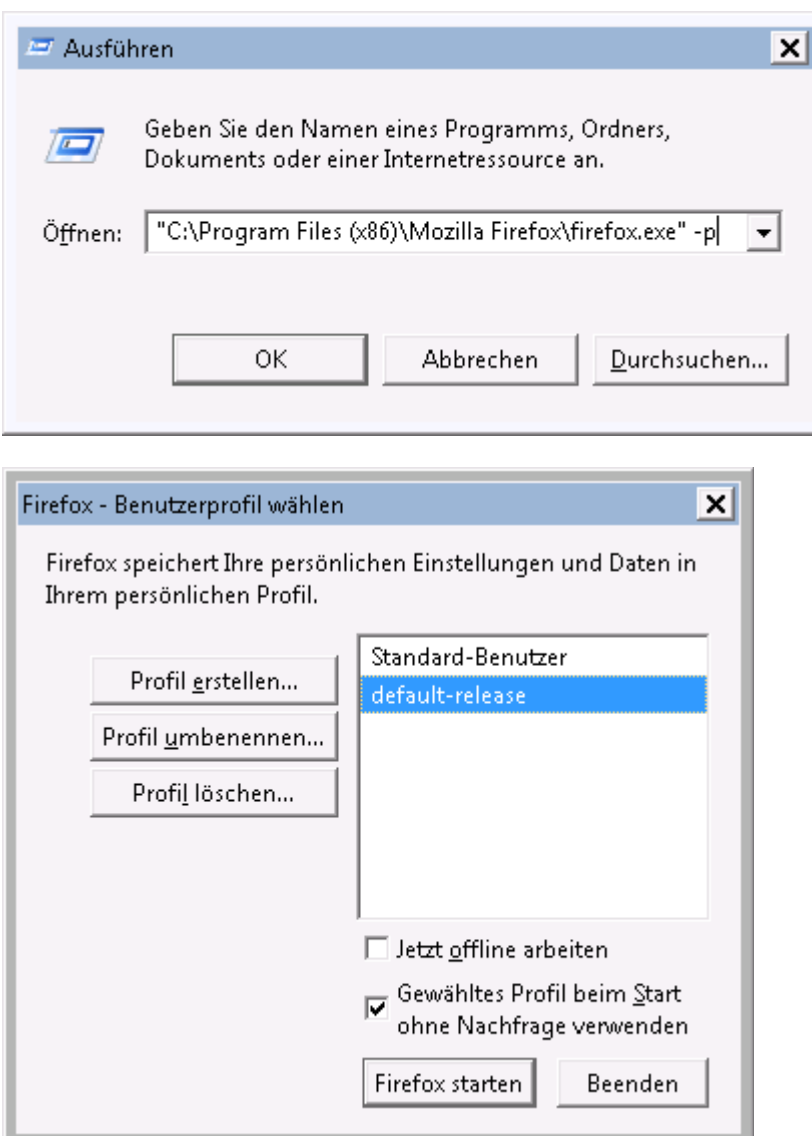

Wir sehen hier zwei Profile, ein altes Profil auf dem Home-Netzlaufwerk und ein neues Profil unter AppData. Wir können das neue Profil (**default-release**) **löschen + Dateien löschen** und dann ein neues Profil erstellen (**Standard-Benutzer2**), das wir unter "*Z:\Profile\Firefoxv2\*" speichern.

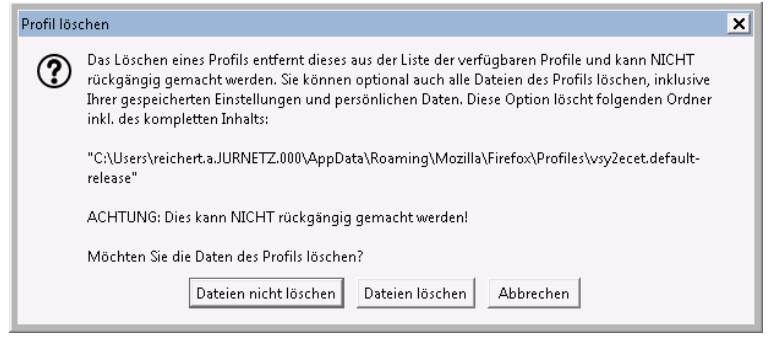

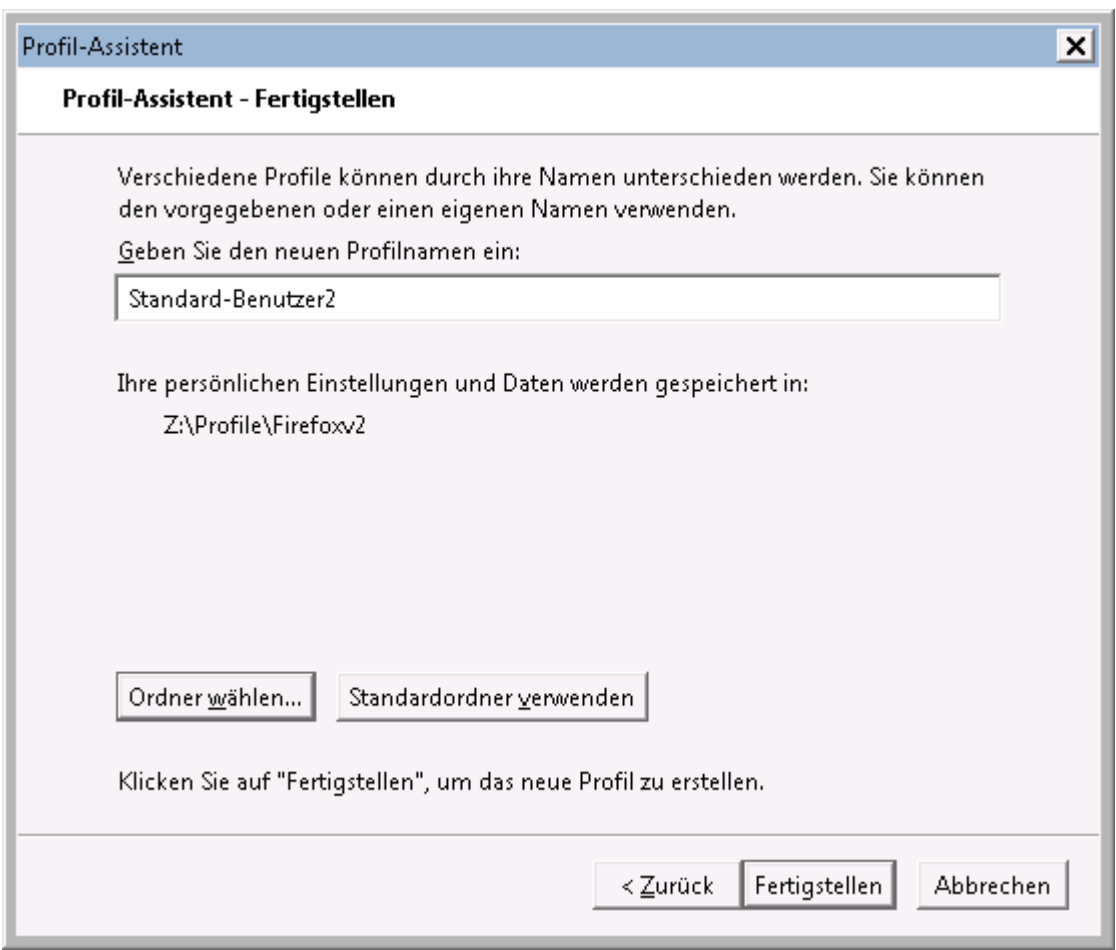

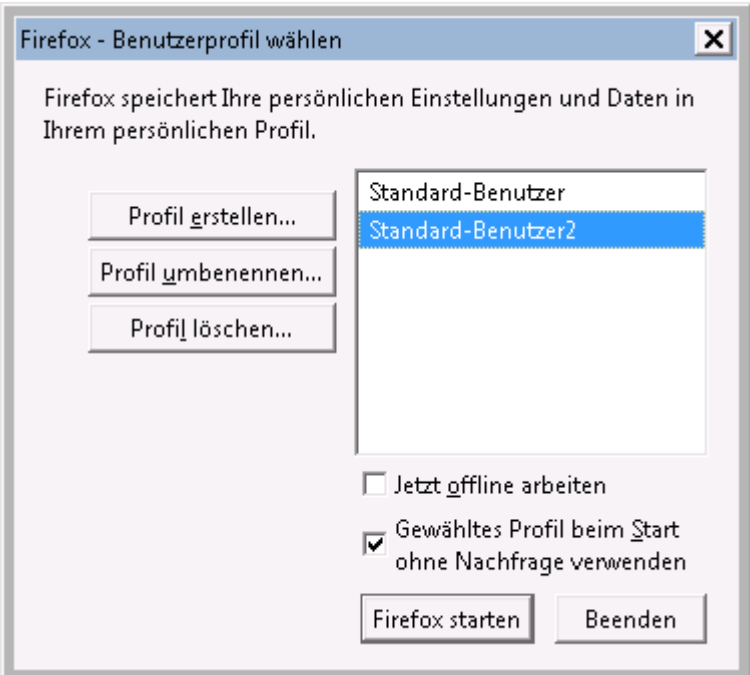

Anschließend kann Firefox gestartet werden.